## **Embedded Software Development with eCos Chapter4**

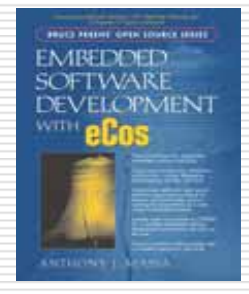

中興大學資訊科學系 指導教授:張軒彬 學生: 李佳翰

## Outline

- Virtual Vector
- **□ Virtual Vector Configuration**
- Virtual Vector Table Initialization
- **□ Communication Channels** 
	- Console and Debugging Channels
	- Mangling
	- Controlling the Console Channel

### Virtual Vector

- П  $\Box$  eCos defines a group of pointers to service functions and data called *virtual vectors*. Virtual vectors are contained with in the *Virtual*  **Vector Table (VVT)** .This table contains 64 vectors.
- □ The fact that the vectors are always placed at the same location in the address space means that both ROM and RAM startup configurations can access these and thus the services pointed to.
- □ **The primary goal** is to allow services to be provided by ROM configurations (ROM monitors such as RedBoot in particular) with *clients* in RAM configurations being able to use these services.
- □ ■ Without the table of pointers this would be impossible since the ROM<br>and RAM applications would be linked separately. - in effect having separate name spaces - preventing direct references from one to the other.

## Virtual Vector(cont.)

- $\Box$  In general, a loose policy for governing the VVT is that the ROM monitor or the standalone application initializes all vectors in the table.
- □ The RAM application can then reinitialize any services it needs to provide.
- $\Box$  The default configuration is that the ROM monitor provides the console and debugging I/O services, and the RAM application initializes all other services.

#### VVT Service Funcation and data

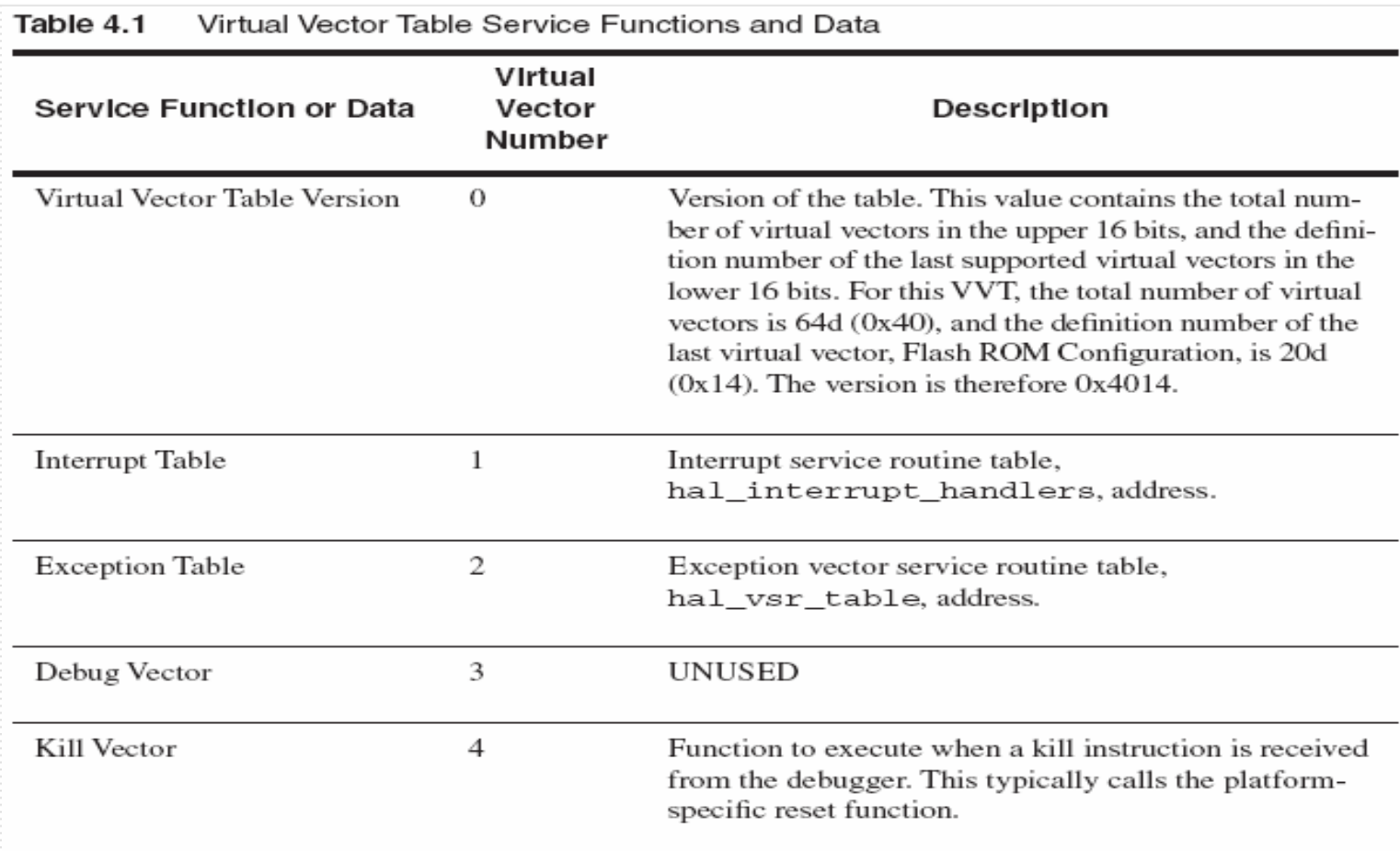

#### VVT Service Funcation and data(cont.)

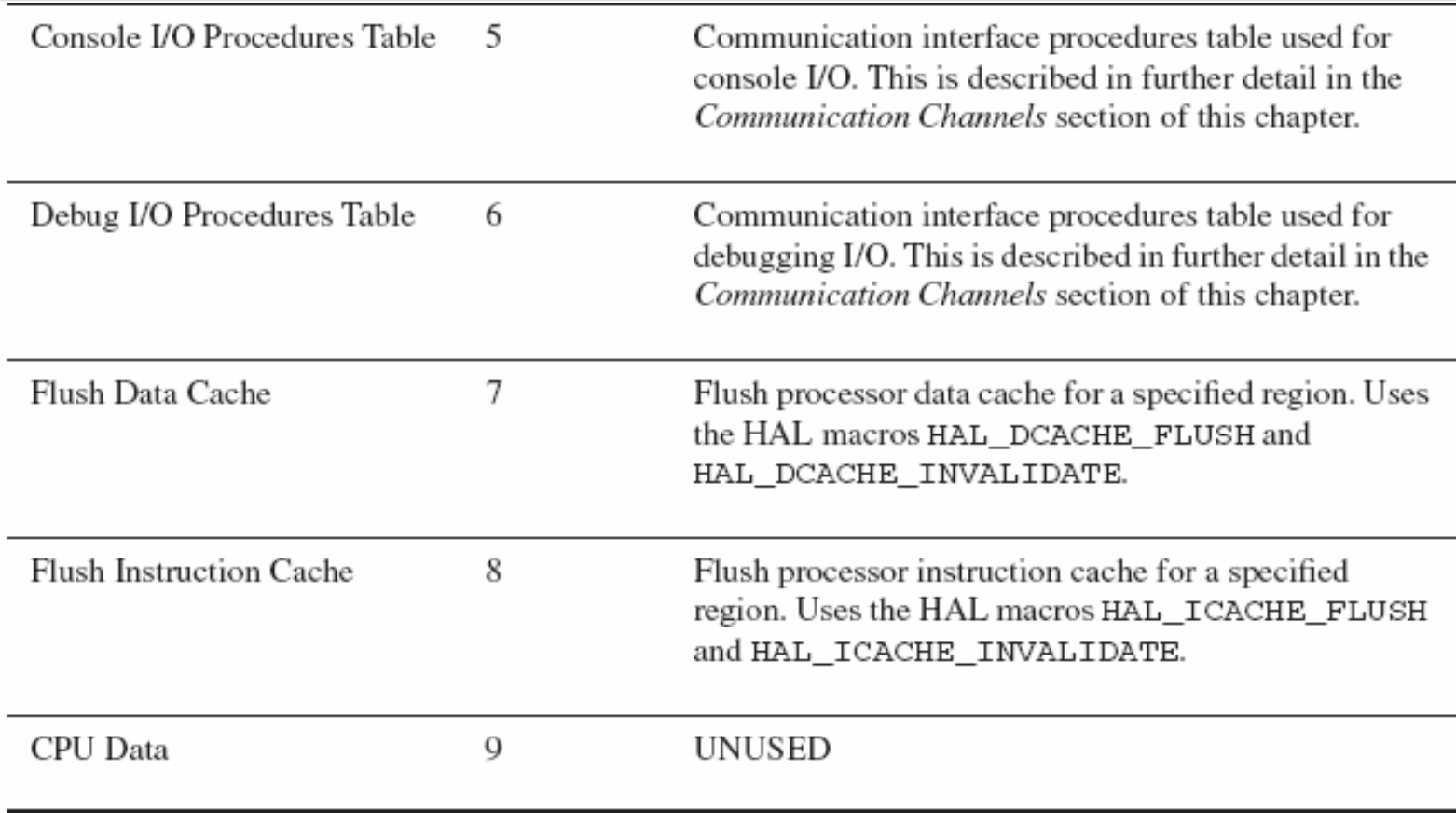

## VVT Service Funcation and data(cont.)

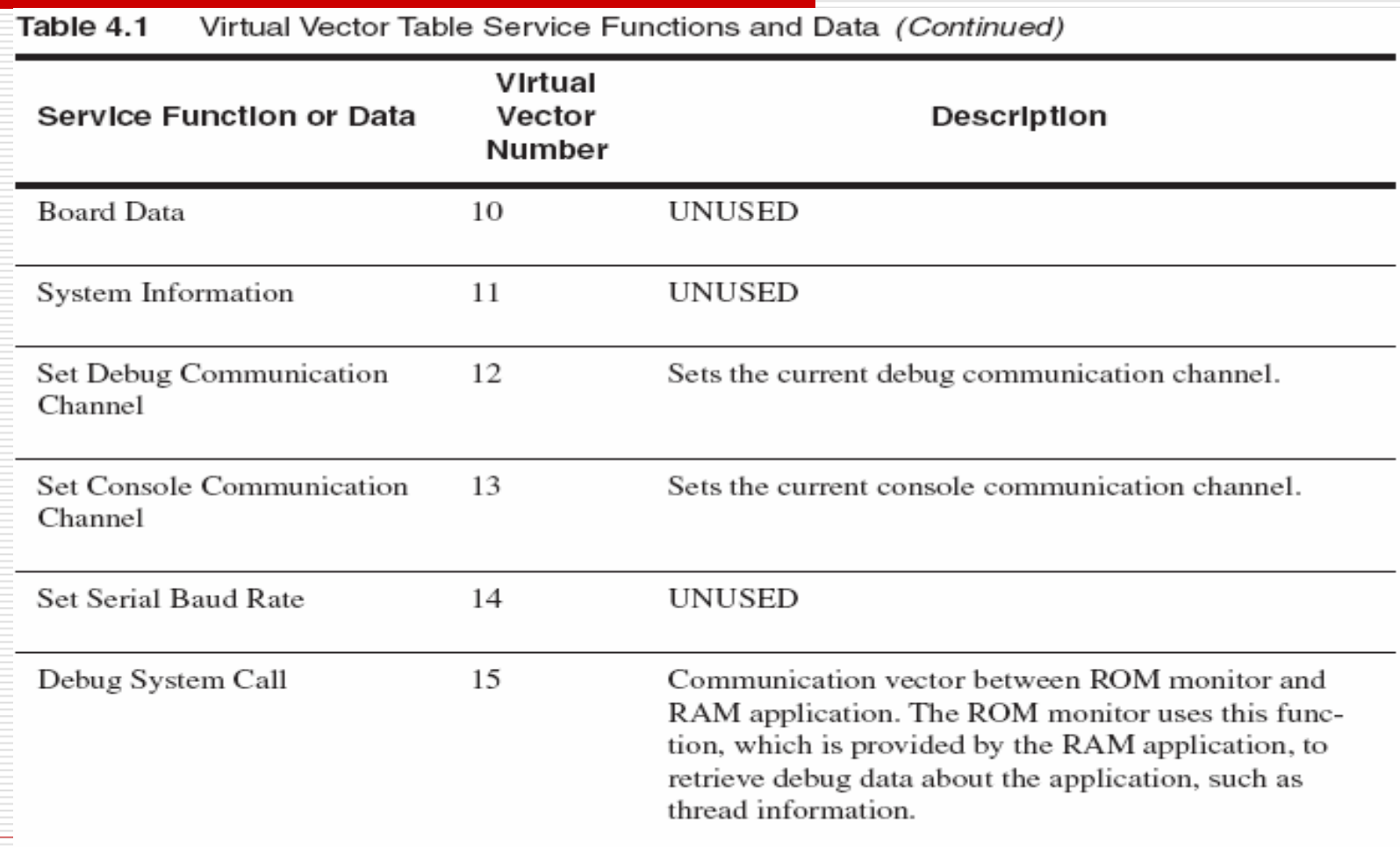

## VVT Service Funcation and data(cont.)

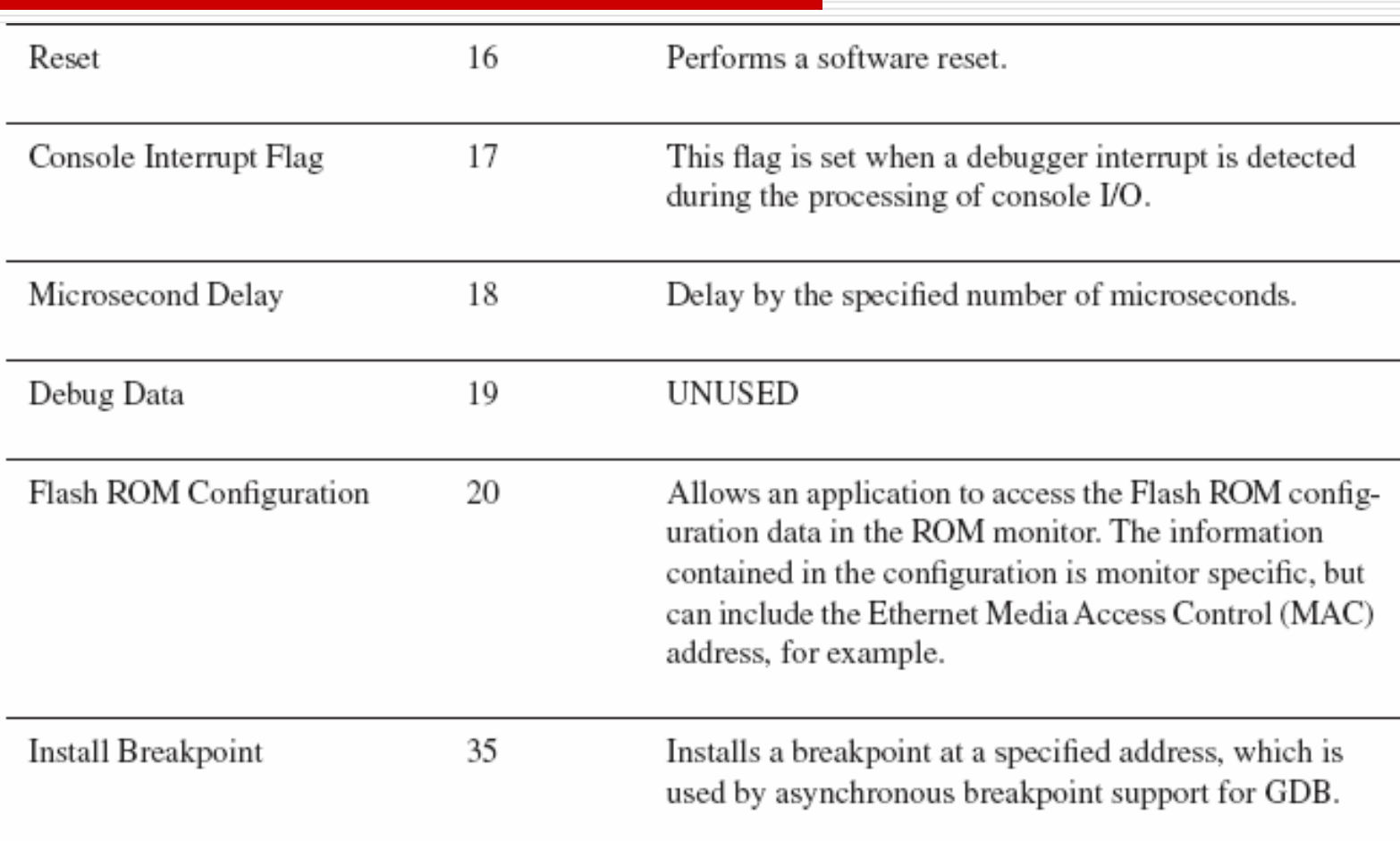

### **Virtual Vector Configuration**

- П The virtual vector configuration options are located under the *ROM Monitor Support* (CYGPKG\_HAL\_ROM\_MONITOR) COnfiguration option within the HAL Common Configuration Components.
- □ The main virtual vector configuration option is *Enable U se of Virtual*  Vector Calling Interface (CYGSEM\_HAL\_VIRTUAL\_VECTOR\_SUPPORT).

cdl\_component CYGSEM\_HAL\_VIRTUAL\_VECTOR\_SUPPORT

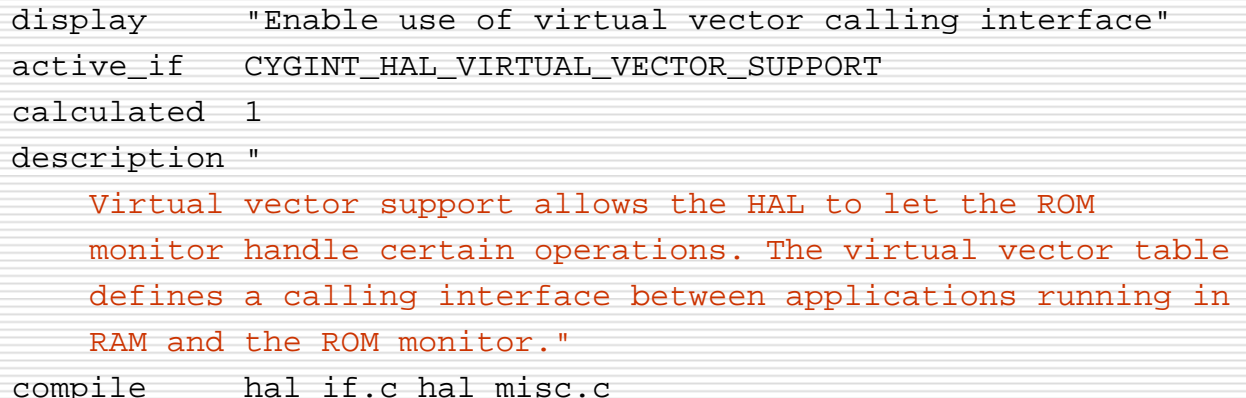

#### ⊔ The two configuration options

*Behave as a ROM Monitor* (CYGSEM\_HAL\_ROM\_MONITOR) and Work With a ROM Monitor (CYGSEM\_HAL\_USE\_ROM\_MONITOR), determine the type of image being built.

- **Service Service**  For RAM application debugging, typically *Work With a ROM Monitor* is enabled.
- **Service Service E** Enable the option *Behave as a ROM Monitor* if this program is to be used as a ROM monitor.

#### П **Item List 4.1 Virtual Vector Configuration Suboptions**

Option Name **Inherit Console Settings From ROM Monitor** CDL Name CYGSEM\_HAL\_VIRTUAL\_VECTOR\_INHERIT\_CONSOLE Description Allows the RAM application to inherit the con sole setup by the ROM monitor using the configured channel and text encoding style.

Option Name **Debug Chan n el Is Configurable** CDL Name CYGPRI\_HAL\_VIRTUAL\_VECTOR\_DEBUG\_CHA NNEL\_CONFIGURA BLEDescription Allows the HAL startup code to make use of the debug channel configuration.

Option Name **Console Channel Is Confi gurable** CDL Name CYGPRI\_HAL\_VIRTUAL\_VECTOR\_CONSOLE\_CHANNEL CONFIGURABLEDescription Allows the HAL startup code to make use of t he console channel configuration.

Option Name **Initialize Whole Virtual Vector Table** CDL Name CYGSEM\_HAL\_VIRTUAL\_VECTOR\_INIT\_ WHOLE\_TABLE Description Causes the entire VVT to be initialized a default service function, nop\_service. This is performed in hal\_if\_init.

Option Name **Claim Virtual Vector Table Entries By Default** CDL Name CYGSEM\_HAL\_VIRTUAL\_VECTOR\_CLAIM\_DEFAULT Description Allows the image to provide all services in the VVT, except Debug and Console Communication services, which will be provided by the ROM monitor. This option enables or disables the claiming o f the individual virtual vector configuration options.

Option Name **Claim Reset Virtual Vectors** CDL Name CYGSEM\_HAL\_VIRTUAL\_VECTOR\_CLAIM\_RESET Description – Allows the image to provide the Reset and Kill Vector services.

Option Name **Claim DELAY\_US Virtual Vector**

CDL Name CYGSEM\_HAL\_VIRTUAL\_VECTOR\_CLAIM\_DELAY\_US

Description Allows the image to provide the Microsecond Delay service.

Option Name **Claim Cache Virtual Vectors**

CDL Name CYGSEM\_HAL\_VIRTUAL\_VECTOR\_CLAIM\_CACHE

Description Allows the image to provide the Instruction and Data Cache Flush services.

Option Name **Claim Data Virtual Vectors** CDL Name CYGSEM\_HAL\_VIRTUAL\_VECTOR\_CLAIM\_DATA Description Allows the image to provide the Data services, which are currently unused in the VVT.

Option Name **Claim COMMS Virtual Vectors**

CDL Name CYGSEM\_HAL\_VIRTUAL\_VECTOR\_CLAIM\_COMMS

Description Allows the image to provide the Debug and Console Communication Channels.

Option Name **Do Diagnostic I/O Via Virtual Vector Table** CDL Name CYGSEM\_HAL\_VIRTUA L\_VECTOR\_DIAG Description Allows all HAL-level I/O to be per formed using the configuration settings in the VVT.

## **Virtual Vector Table Initialization**

- п The common HAL defines macros, in the file **hal\_if.h**, to **execute** and **set** the services with in the VVT (hal\_virt ual\_vector\_table).
- П There are two macros defined for each virtual vector
	- $\overline{\phantom{a}}$  **Call macro** which executes the services in the VVT has the form CYG \_ACC\_CALL\_IF\_XXX.
	- П **Set macro** which sets the services in the VVT has the form CY G\_ACC\_CALL\_IF\_XXX\_SET
	- . xxx is the defined name of the virtual vector that gives its loaction in the VVT.

```
П
     Common HAL VVT call and set macros for Reset virtual vector
1 #define CYGACC_CALL_IF_RESET(_p_, _n_) \
2 (hal virtual vector table[CYGNUM_CALL_IF_RESET])((_p_), (_n_))
34 #define CYGACC CALL IF RESET SET(x) \
5 hal_virtual_vector_table[CYGNUM_CALL_IF_RESET]=(CYG_ADDRWORD)(_x_)
6// Install async breakpoint handler into vector table.
7 hal_virtual_vector_table[35] = (CYG_ADDRESS)install_async_breakpoint;
```
#### **Virtual Vector Table Initialization(cont.)**

- $\Box$ Steps involved in the initialization of the VVT are:
- 1. ROM monitor is booted, causing the HAL built into the ROM monitor image to initialize the VVT with its own default service vectors according to the virtual vector configuration suboption settings.
- 2. The RAM application is loaded into memor y via the debug channel in the ROM monitor.
- 3. Next, the ROM monitor is given a command to execute the RAM application. This turns control over to the RAM application; however, the VVT still contains function and data services provided by the ROM monitor.
- 4. Finally, the RAM application HAL executes, reinitializing the VVT according to the virtual vector configuration suboption settings. Any services that t he RAM application provides are set into the VVT.

# **Virtual Vector Table Initialization(cont.)**

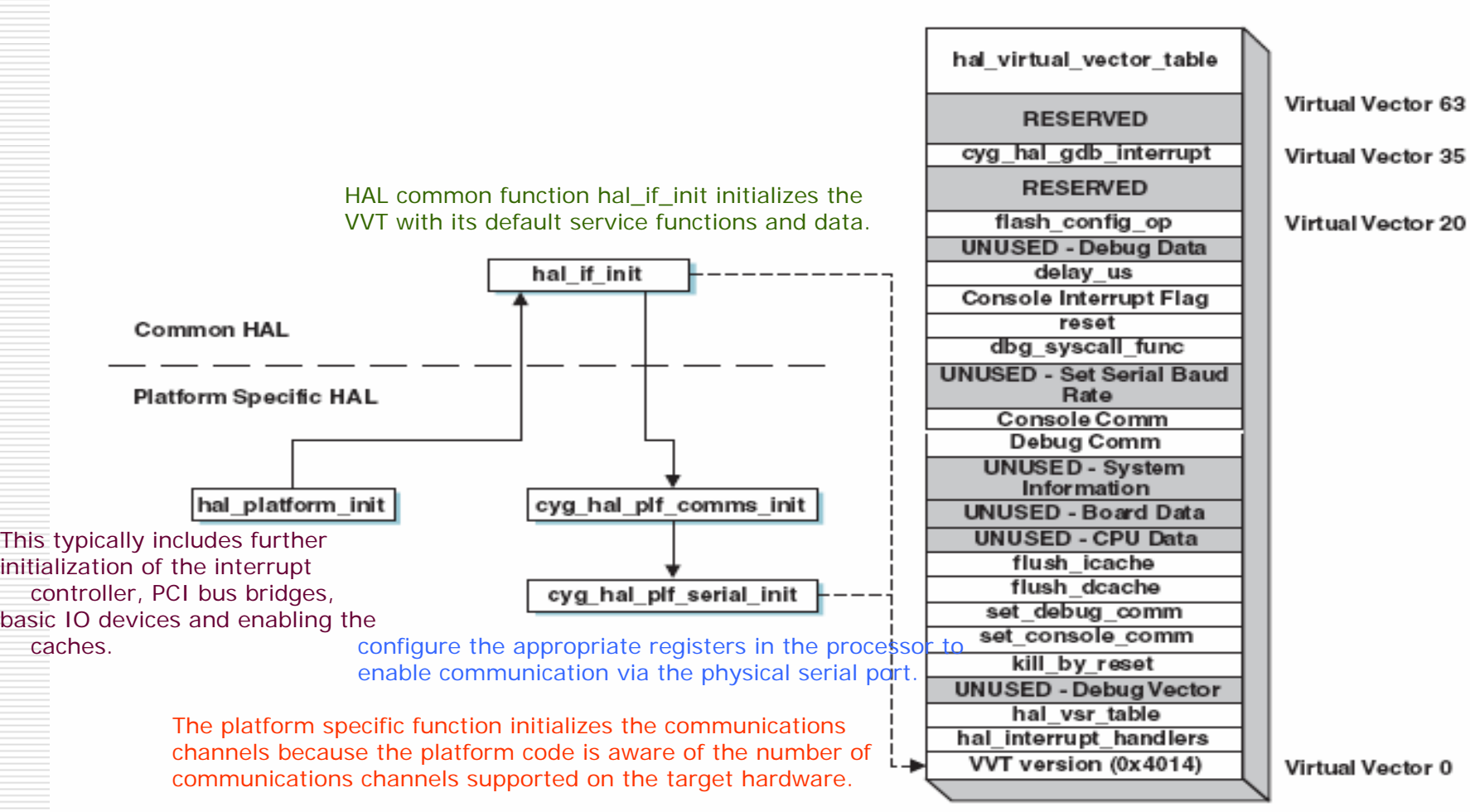

Figure 4.1 Virtual vector table initialization sequence.

#### **Communication Channels**

- All HAL I/O happens via the *communication channels*, also called *COMMS* **channels**.
- **□** Since the HAL controls the low-level I/O functions for diagn ostic and debug communication.
- $\Box$  There are two types of COMMS channels within the HAL, **console** and **debug**.
- **□** Each channel type can be individually configured to use any physical port, such as serial or Ethernet, on the target hardware.

### Console and Debugging Channels

- $\mathbf{1}$  **The console channel** is used for any I/O initiated by calling the diag  $\angle$  () functions.
	- $\overline{\phantom{a}}$  Console channels are used for diagnostic I/O during the debugging process.
	- $\overline{\phantom{a}}$  Note that these should only be used during development for debugging, assertion and possibly tracing messages.
	- $\overline{\phantom{a}}$ All proper I/O should happen via proper devices.
- *Debug channels* are used for communication between the host debugger,such as GDB, and the ROM monitor.
- **□** Having two separate channels allows.

#### Communication Interface Table

- П  $\Box$  Option *Number of Communication Channels on the Board* (CY GNUM\_HAL\_VIRTUAL\_VECTOR\_COMM\_CHANNELS), under the HAL architecture-specific components, defines how many channels are present for a particular platform.
- □ There is a *Communication Interface Table (CIT)* associated with e ach COMMS channel in t he sys tem.
- ◻ **□** CIT is an array that contains pointers to procedures or data relevant to t he s p e cific C OMMS channel.

#### Console and Debug Communication Interface Table Procedures

#### •Table 4.2 lists the supported COMMS CIT procedures

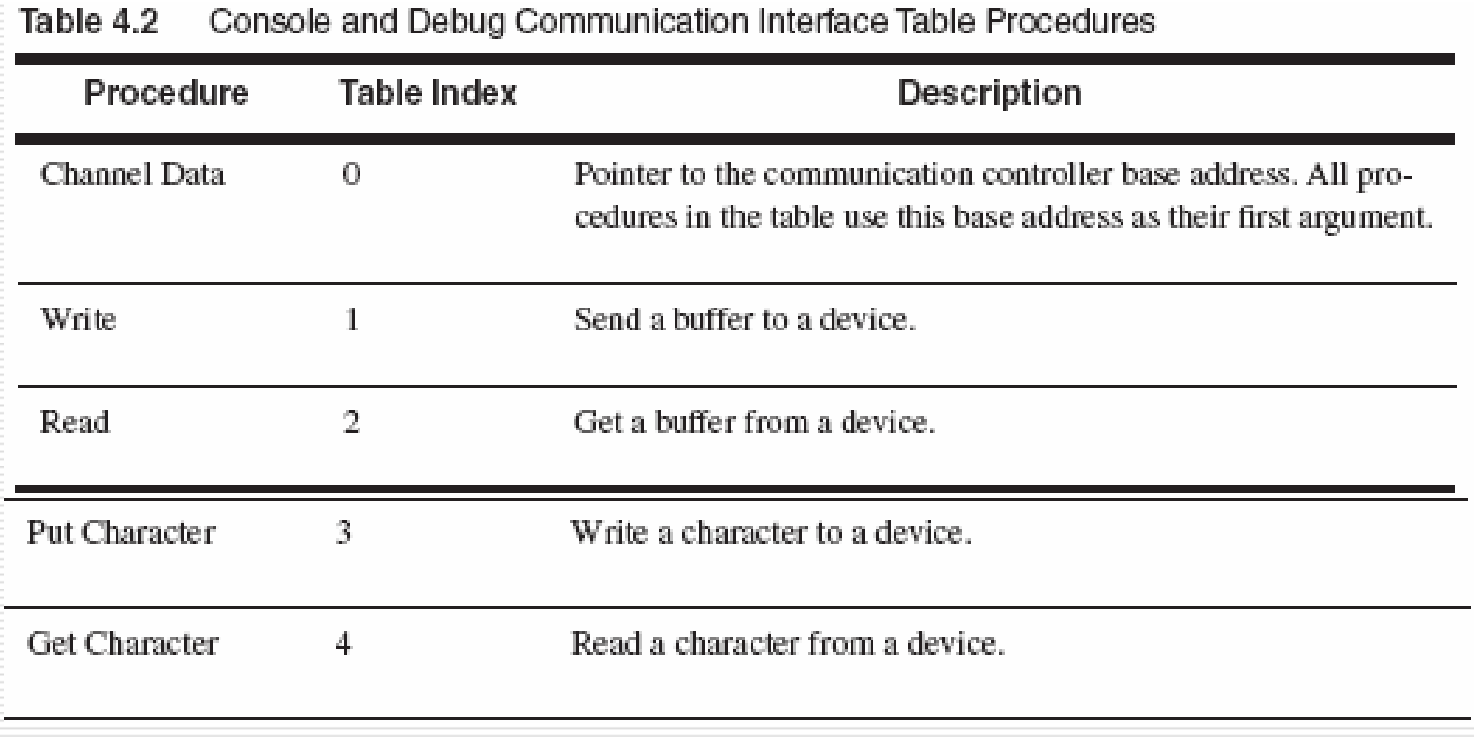

#### Console and Debug Communication Interface Table Procedures(cont.)

Table 4.2

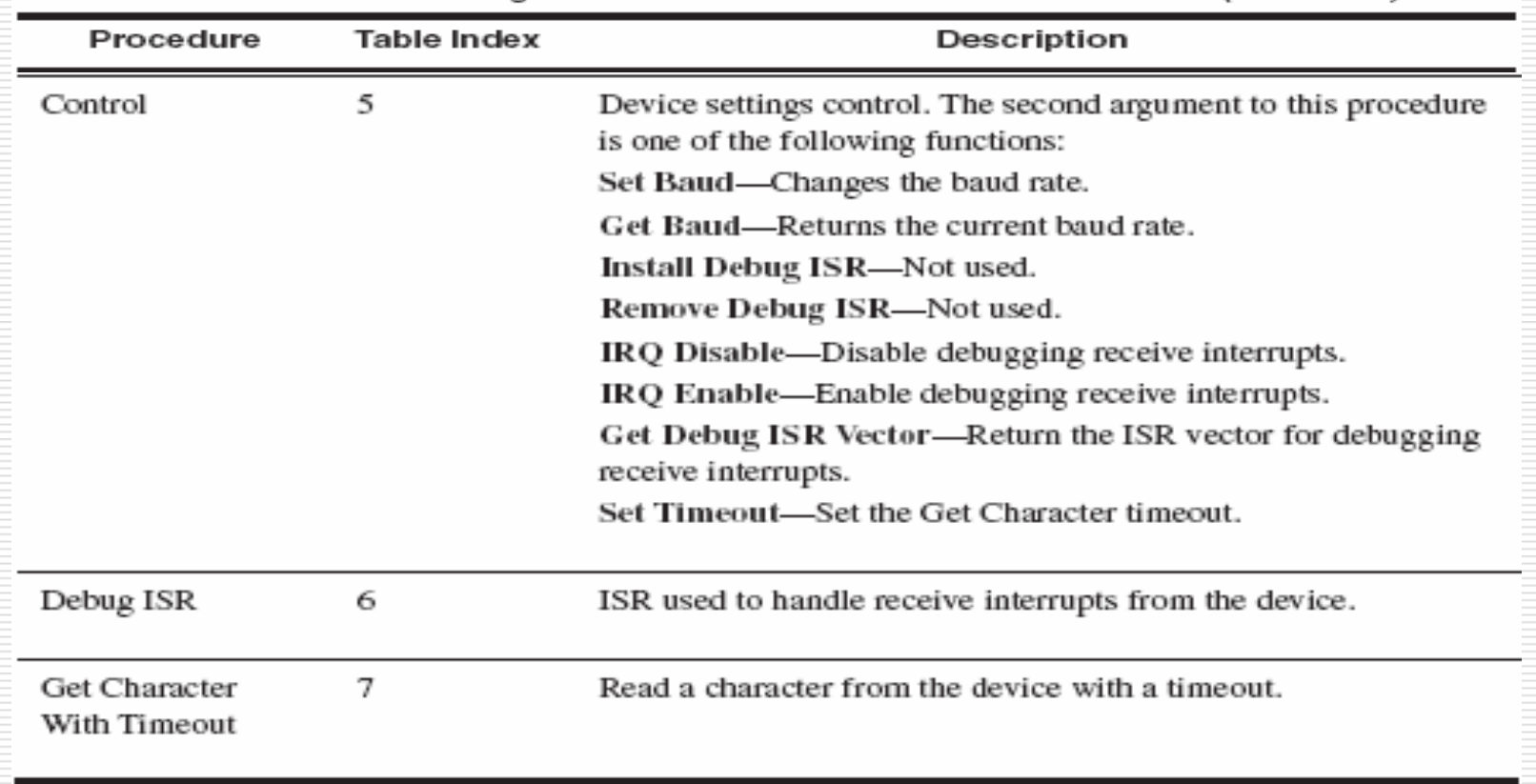

Console and Debug Communication Interface Table Procedures (Continued)

## Mangling

- □ To allow diagnostic messages to use the *debug COMMS channel*, it is necessary to wrap the message with the protocol so that it can be properly displayed by GDB.
- □ This wrapping of the message with the protocol is called *mangling*.
- □ The HAL provides functions to encapsulate messages according to the selected mangler.
- ◻ Debuggers, such as GDB, typically use some type of protocol to encode the commands exchanged between the target hardware and the host debugger machine.

#### Controlling the Console Channel

- $\Box$  Console output configuration is either inherited from the ROM monitor launching the application, or it is specified by the application.
- This is controlled by the new option *Inherit Console Settings From ROM Monitor*

(CYGSEM \_HAL\_VIRTUAL\_VECTOR\_INHERIT\_CONSOLE). This option is enabled by default when using a ROM monitor.

 The configuration option *Mangler Used on Diag* **Output** (CYGSEM\_HAL\_DIAG\_MANGLER), under the HAL common configuration components, allow s the selection of a mangler. The possible values for this option are

## Controlling the Console Channel(cont.)

GDB

 $\overline{\phantom{a}}$ 

 $\overline{\phantom{a}}$ 

**□** the GDB protocol is applied to text messages.

None

□ which outputs raw text messages.

- □ □ The mangler procedures are contained in a communication interface table supporting the same functionality shown in Table 4.2.
- □ The use of the CIT procedures for diagnostic I/O is enabled by the configuration option *Do Diagnostic I/O Via Virtual Vector Table* (CYGSEM\_HAL\_VIRTUAL\_VECTOR\_DIAG). This allows the console used for diagnostic I/O to be changed during run time.

## Last Week

- П Interrupt Service Routine Management, controls the attachment and detachment of interrupt service routines within the three HAL ISR tables **(***handlers, data, and objects).*
- □ *hal\_interrupt\_handlers*—contains the addresses of the interrupt service routines installed by the application.
- □ *hal\_interrupt\_data*—contains the data to be passed into the ISR.
- ◻ *hal\_interrupt\_objects*—contains information that is used at the kernel level and hidden from the application layer.

## The End